# **1.1 Měření křivek svítivosti malých světelných zdrojů**

**Cíle kapitoly:** Cílem laboratorní úlohy je ověřit a znázornit křivky svítivosti malých světelných zdrojů.

### **1.1.1 Úvod**

Malé zdroje světla jsou v poslední době mimořádně se rozvíjejícím odvětvím světelné techniky. Jelikož je dbán značný zřetel na úsporu elektrické energie v osvětlovacích soustavách, ale zároveň je požadována určitá kvalita osvětlení, pokud možno s vysokým komfortem využití, jako je snadná a levná údržba, snadné ovládání a možnost kombinace různých prvků v osvětlovacích soustavách, je bezpodmínečně nutná dobrá znalost konkrétních parametrů světelných zdrojů, které budou v soustavě použity.

Klíčové parametry pro měření světelných zdrojů jsou poměrně dobře známy. Jsou to světelný tok, měrný výkon zdroje, svítivost, vyzařovací úhel, barevné podání, barevné spektrum apod. Tyto parametry se mohou lišit od konvenčních zdrojů světla i velmi výrazně a proto je nutné je zohlednit například při konstrukci svítidel, kdy nestačí pouze vyměnit stávající světelné zdroje za nové, ale také upravit svítidlo pro aplikaci moderních zdrojů. V tomto měření se tedy zaměříme právě na moderní světelné zdroje, a porovnání jejich světelných parametrů s běžnými světelnými zdroji, ale také vzájemně mezi jednotlivými druhy malých světelných zdrojů.

## **1.1.2 Rozbor úlohy**

Pro měření křivek svítivosti malých světelných zdrojů se používá světlovodné vlákno s kosinovým korekčním nástavcem, který slouží jako senzor hodnoty osvětlení.

Spektrometr je spojen pomocí rozhraní USB s počítačem, kde jsou data vyhodnocována pomocí programu AvaSoft. Jelikož ani přenos signálu světlovodným vláknem není bezeztrátový a určitou účinnost přenosu má i kosinový nástavec, je nutné celou měřicí soustavu před měřením kalibrovat. Tato kalibrace se provádí pomocí referenční lampy, která má známý zdroj světla (halogenovou žárovku), jejíž přesná data jsou přiložena k programu. V našem případě nebudeme kalibraci znovu provádět, ale pouze načteme kalibrační data ze souboru, který byl pro tyto účely předem vytvořen. Je ovšem vhodné před každým měřením po načtení kalibračních dat provést kalibraci tmy tím, že fotodetektor (kosinový nástavec) zatemníme a provedeme kalibraci tmy (tlačítko Save dark). Jelikož přístroj detekuje rozmezí širší, než pouze viditelné spektrum, mohly by nastat vysoké fluktuace od teplotního šumu, které by ovlivňovaly přesnost měření. Aby toto bylo eliminováno, je vhodné mít aktuální data o teplotním šumu v době probíhajícího měření.

Pokud jsme provedli kalibraci, můžeme postoupit k aplikaci pro měření svítivosti a dalších fotometrických veličin. V této aplikaci podle pokynů vyučujícího si zvolíme vhodný pracovní prostor, do kterého budeme ukládat naměřená data. Dále si správně nastavíme detektor světla (CC – kosinový korektor), zvolíme veličiny, které chceme měřit, určíme a zadáme fotometrickou vzdálenost mezi měřícím prvkem a světelným zdrojem a potvrdíme volbu. Pokud nebyla dosud provedena kalibrace na tmu, program nás upozorní, že bychom ji měli provést.

Po zobrazení obrazovky pro měření spektra a svítivosti přistoupíme k samotnému měření. Do přípravku pro měření osvětlenosti upevníme světlovodné vlákno s kosinovým nástavcem. Do goniofotometru upevníme malý zdroj světla a přivedeme do něj proud. Stanovíme fotometrickou vzdálenost a tuto pomocí měřidla nastavíme. Ujistíme se, že je zdroj opravdu ve stejné ose, jako měřící prvek.

Po rozsvícení zdroje v horní části obrazovky vidíme kolorimetrický trojúhelník, ve kterém se zobrazuje poloha (barva) měřeného vzorku. Vpravo od něj jsou dva grafy, jeden orientační, který měří pouze počet vzorků na jednotlivých vlnových délkách a druhý, který zobrazuje vyzařování už v přepočtených jednotkách (viz. Obr. 1). V dolní části obrazovky se zobrazují změřené hodnoty veličin, které jsme zvolili, že chceme změřit. Pro změření vzorku je nutné zvolit v horní liště vhodný integrační čas tak, aby bylo spektrum pěkně viditelné a jeho hlavní amplituda dosahovala asi 14 000 vzorků. V dolní části obrazovky vložíme hodnotu fotometrické vzdálenosti, resp. můžeme také zadat geometrii takového zdroje (viz. Obr. 2). V jakémkoliv okamžiku je možné si měření zmrazit stisknutím tlačítka Pause. Po nastavení polohy na 0° odečteme hodnotu svítivosti. Poté postupujeme po 1° a zapisujeme jednotlivé hodnoty svítivostí. Tento postup opakujeme pro všechny předložené vzorky.

Změřené hodnoty si převedeme do vhodného prostředí pro vytvoření křivek svítivosti, např. prostředí MATLAB. Tyto nám poslouží k vyobrazení poměrných (tj. poměr konkrétní hodnoty ku hodnotě maximální, nebo hodnotě při poloze 0°) křivek svítivosti jednotlivých vzorků malých světelných zdrojů.

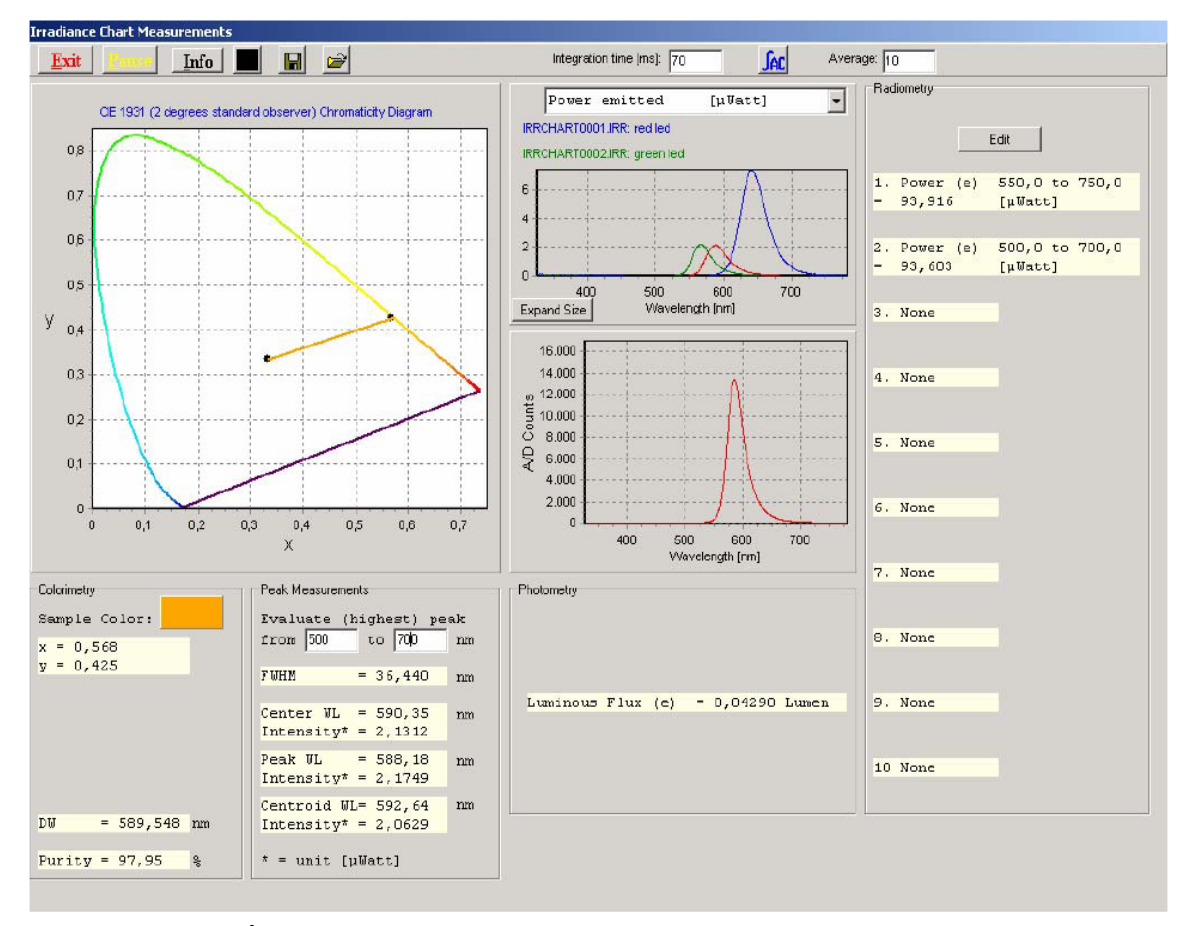

*Obr. 1: Úloha pro měření osvětlení a svítivosti malých světelných zdrojů*

| Experiment setup                                     |        |            |
|------------------------------------------------------|--------|------------|
| Distance from pointsource to detector surface: 2.500 |        | meter      |
| Geometry of the pointsource:                         | 12,566 | steradians |

*Obr. 2: Zadávání hodnoty fotometrické vzdálenosti a geometrie bodového zdroje* 

## **1.1.3 Úkol měření**

Změřte pomocí systému pro měření malých světelných zdrojů Avantes hodnoty svítivosti pro jednotlivé úhly v jedné fotometrické rovině předložených malých zdrojů světla a proveďte vyhodnocení měření a srovnání jednotlivých vzorků a srovnání s údaji danými výrobcem.

## **1.1.4 Použité měřicí přístroje**

- Spektrometr AvaSpec-2048
- Kosinový korektor ke světlovodnému vláknu
- Goniofotometr pro měření malých světelných zdrojů
- Kalibrační lampa AvaLight HAL-CAL
- Světlovodné vlákno Avantes
- Napájecí zdroj proudu
- Multimetr Tectra
- Výpočetní jednotka

## **1.1.5 Postup měření**

- 1. Proveďte kalibraci spektrometru pro měření svítivosti malých světelných zdrojů.
- 2. Proveďte měření a vyhodnocení křivek svítivosti zadaných zdrojů.
- 3. Naměřená data exportujte z prostředí AvaSoft.

#### **1.1.6 Zpracování výsledků**

Ze získaných hodnot vykreslete poměrné křivky svítivosti a porovnejte je mezi jednotlivými světelnými zdroji vzájemně, se zdroji běžnými a s údaji uváděnými výrobcem. Výsledky měření porovnejte také s teoretickými předpoklady o těchto světelných zdrojích.

#### **1.1.7 Závěr**

Proveďte zhodnocení měření a měřené světelné zdroje navzájem porovnejte a porovnejte s teoretickými předpoklady o těchto zdrojích a s údaji uváděnými výrobcem.

#### **1.1.8 Shrnutí kapitoly**

Laboratorní úloha ukazuje, jaké křivky svítivosti mají moderní malé světelné zdroje. Zároveň ukazuje i značnou rozdílnost mezi jednotlivými typy zdrojů, postavených na stejné technologii. Toto může být v praxi jedním z hlavních aspektů při rozhodování o začlenění konkrétních světelných zdrojů do konkrétních aplikací.

#### **1.1.9 Kontrolní otázky**

1. Jsou LED vhodné jako náhrada konvenčních zdrojů světla v používaných aplikacích?